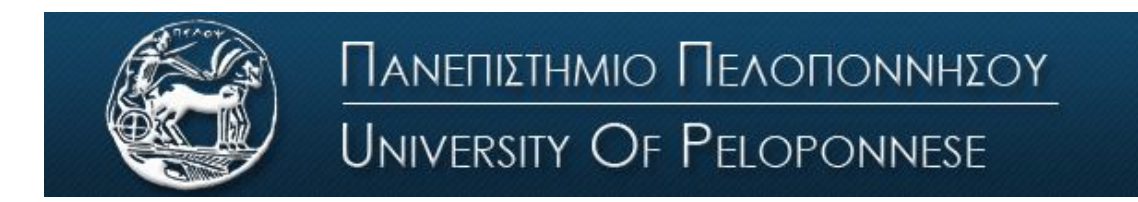

Σχολή Οικονομίας Διοίκησης και Πληροφορικής Τμήμα Πληροφορικής και Τηλεπικοινωνιών

## **ΕΡΓΑΣΤΗΡΙΟ ΨΗΦΙΑΚΩΝ ΕΠΙΚΟΙΝΩΝΙΩΝ**

## **Εργαστήριο 3 ο : Κβάντιση**

## **Βασική Θεωρία**

Κατά την μετατροπή ενός αναλογικού σήματος σε ψηφιακό, μετά την δειγματοληψία, τα δείγματα του σήματος έχουν συνεχές πεδίο τιμών πλάτους. Το πλάτος των δειγμάτων δηλαδή, μπορεί να πάρει οποιαδήποτε τιμή, ανάλογα με το αρχικό αναλογικό σήμα.

Για να μεταδώσουμε λοιπόν όλα αυτά τα συνεχόμενα πλάτη, θα χρειαζόμασταν άπειρο αριθμό bits, κάτι το οποίο δεν είναι πραγματοποιήσιμο. Έτσι λοιπόν, εφαρμόζουμε μια τεχνική κατά την οποία, κατασκευάζουμε διακριτά πλάτη, τα οποία προσεγγίζουν το αρχικό συνεχές σήμα. Οι τιμές του πλάτους του αρχικού σήματος, αντιστοιχίζονται σε διακριτές τιμές πλάτους, οι οποίες επιλέγονται μέσα από ένα σύνολο τιμών (εικόνα 1).

Έτσι, πετυχαίνουμε την μετατροπή ενός σήματος συνεχών τιμών πλάτους και διακριτού χρόνου σε σήμα διακριτών τιμών πλάτους και διακριτού χρόνου (ψηφιακό σήμα). Αυτή η διαδικασία ονομάζεται κβάντιση (quantization).

Οι τιμές στις οποίες στρογγυλοποιούνται οι τιμές του σήματος διακριτού χρόνου ονομάζονται στάθμες κβάντισης (quantization levels) και η διαφορά ανάμεσα σε δύο γειτονικές στάθμες κβάντισης ονομάζεται βήμα κβάντισης (quantization step).

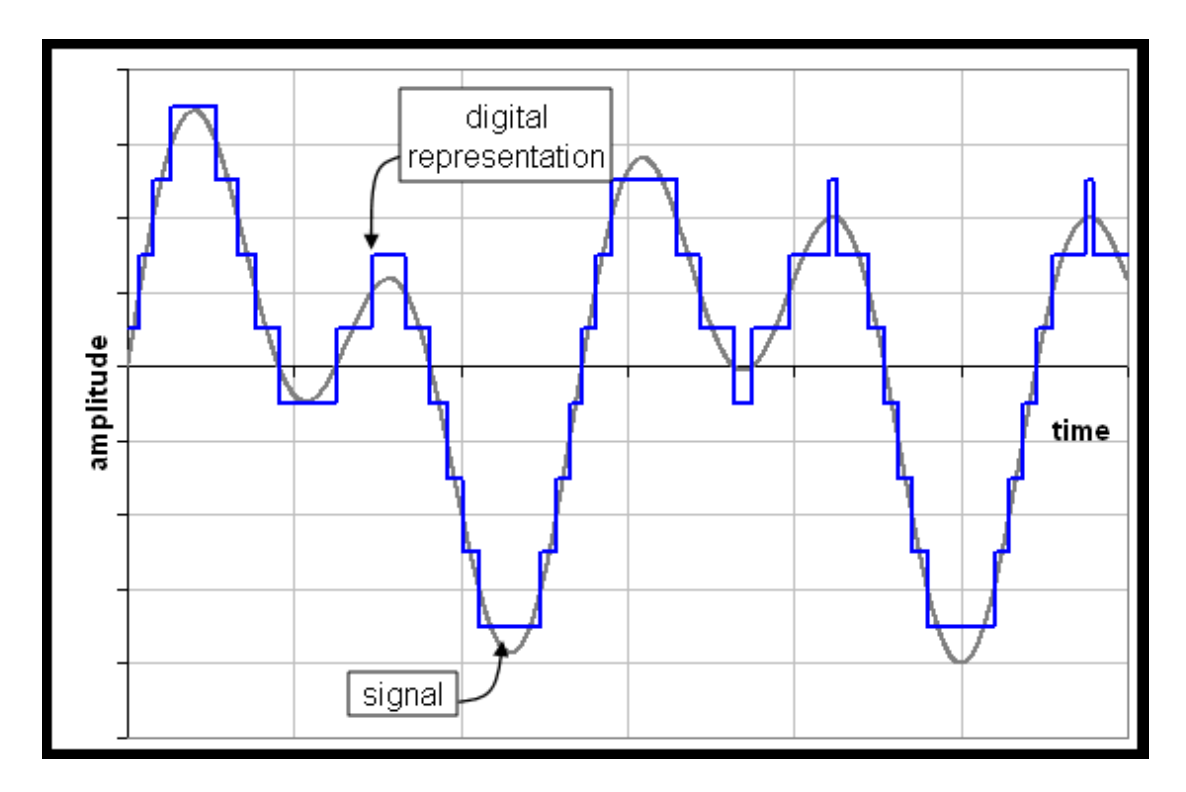

*Εικόνα 1: Κβάντιση (μπλε γραμμή)*

Την διαδικασία της κβαντοποίησης μπορούμε να την απεικονίσουμε γραφικά με την χαρακτηριστική κβαντισμού (εικόνα 2α). Μια ευθεία, που απεικονίζει την σχέση μεταξύ εισόδου και εξόδου ενός γραμμικού συνεχούς συστήματος, αντικαθίσταται από μια κλιμακωτή (staircase) χαρακτηριστική. Κάθε τιμή της εισόδου (οριζόντιος άξονας) αντιστοιχίζεται σε μια στάθμη (κατακόρυφος άξονας).

Αυτό έχει σαν αποτέλεσμα, να υπάρχει μια διαφορά ανάμεσα στην πραγματική τιμή του πλάτους του αρχικού σήματος και της εξόδου του κβαντιστή. Η διαφορά αυτή, μεταξύ εισόδου και εξόδου του κβαντιστή, ονομάζεται σφάλμα κβαντισμού. Είναι φανερό, ότι το σφάλμα κβαντισμού βρίσκεται στα όρια μεταξύ - Δ/2 και Δ/2, όπου Δ είναι η στάθμη κβάντισης. Η χαρακτηριστική του σφάλματος κβαντισμού φαίνεται στο σχήμα 2b.

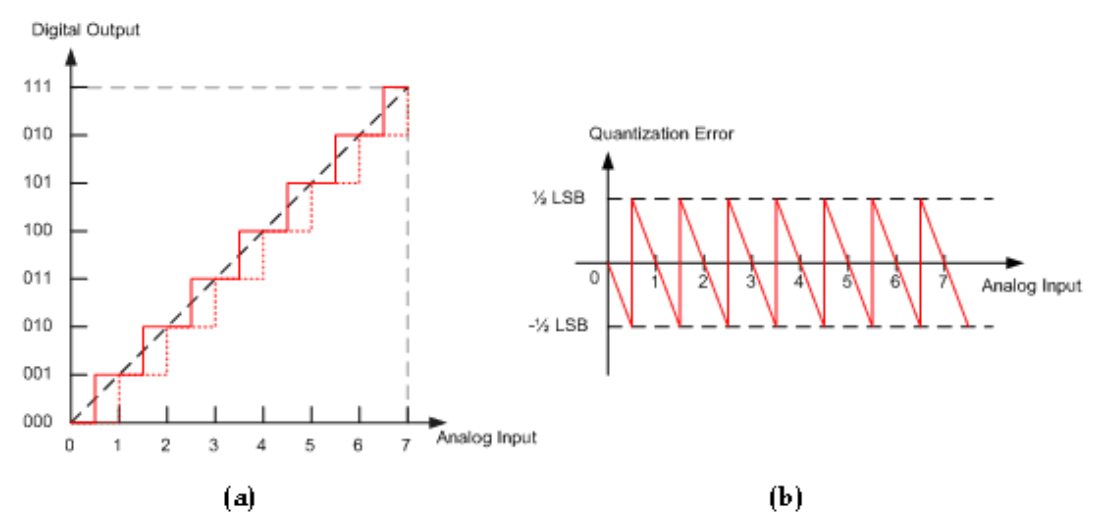

*Εικόνα 2: (α) Χαρακτηριστική κβαντισμού, (b) χαρακτηριστική σφάλματος κβαντισμού*

Μπατιστάτος Μιχάλης – Εργαστήριο Ψηφιακών Επικοινωνιών – Τμήμα Επιστήμης και Τεχνολογίας Τηλεπικοινωνιών - Πανεπιστήμιο Πελοποννήσου

Το συγκεκριμένο είδος θορύβου κβάντισης (περιορισμένο από –Δ/2 ως Δ/2), ονομάζεται κοκκώδης θόρυβος (granular noise) και συμβαίνει μόνο για τιμές εισόδου που βρίσκονται μέσα στην περιοχή λειτουργίας του κβαντιστή. Έχει ομοιόμορφη κατανομή και μηδενική μέση τιμή (εικόνα 2b). Σε περίπτωση που το σήμα εισόδου βρίσκεται εκτός της περιοχής λειτουργίας του κβαντιστή (dynamic range), έχουμε θόρυβο υπερφόρτωσης (overload/saturation noise), ο οποίος είναι μεγαλύτερος από τον κοκκώδη και δυσχεραίνει ακόμα περισσότερο την ανάκτηση του σήματος.

Ο θόρυβος γενικά είναι ανεπιθύμητος, υπάρχουν όμως περιπτώσεις που σκόπιμα τον χρησιμοποιούμε για να βελτιώσουμε τις μετρήσεις μας (Dithering). Ένα παράδειγμα της εφαρμογής της τεχνικής εισαγωγής κανονικού θορύβου παρουσιάζεται στην εικόνα 3. Ο υπολογισμός της μέσης τιμής πολλαπλών μετρήσεων του σχετικά αθόρυβου σήματος (α) θα παρέχει πάντοτε ως αποτέλεσμα 145,0 μονάδες (π.χ. mV). Ο ίδιος υπολογισμός στο ίδιο σήμα, αλλά με επιπλέον κανονικό θόρυβο με RMS τιμή 0,5 (β), θα δώσει ως αποτέλεσμα 145,3 μονάδες, το οποίο είναι πιο κοντά στην πραγματική μέση τιμή.

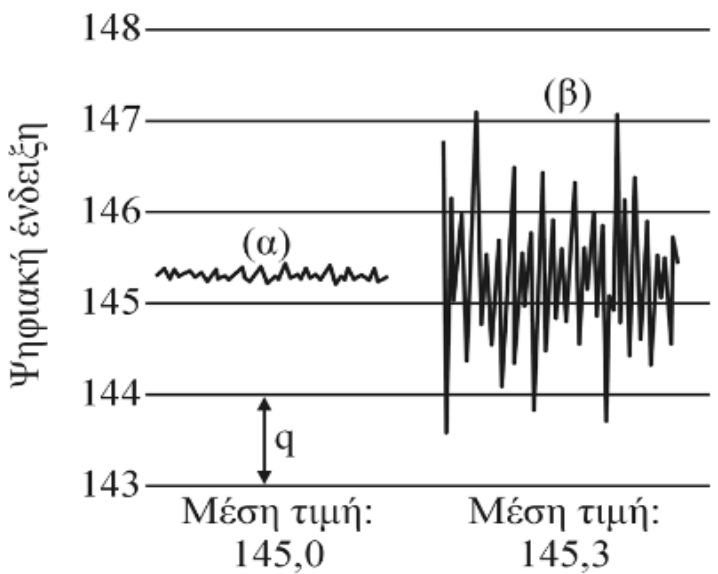

*Εικόνα 3: Dithering*

## **Πειραματικό μέρος**

- 1. **Σχεδιάστε τα 3 στάδια μετατροπής αναλογικού σήματος σε ψηφιακό.**
- 2. Κατεβάστε από το eclass του εργαστηρίου τον φάκελο "Audio files", βρείτε τα αρχεία ήχου που υπάρχουν εκεί και **υπολογίστε το μέγεθος του κάθε αρχείου (ΜBytes)** σύμφωνα με τα στοιχεία που σας δίνονται στον τίτλο του κάθε αρχείου. Κατόπιν με δεξί κλικ στο **αρχείο επαληθεύστε στα properties εάν το μέγεθος του αρχείου ταιριάζει με αυτό που υπολογίσατε και σχολιάστε αναλόγως.**
- 3. Κατεβάστε και τρέξτε το αρχείο "UniQuantization 2018.mdl" από την τοποθεσία του εργαστηρίου στο e-class.
- 4. **Περιγράψτε και εξηγήστε** την λειτουργία του κάθε στοιχείου του κυκλώματος.
- 5. **Γιατί χρησιμοποιούμε κβαντιστή στο δεύτερο στάδιο μετατροπής αναλογικού σήματος σε ψηφιακό;**
- 6. **Έχετε ομοιόμορφη ή ανομοιόμορφη κβάντιση και γιατί;**
- 7. **Πόσο είναι το βήμα κβαντισμού και ποιές είναι οι στάθμες κβαντισμού;**
- 8. **Πόση αναμένεται να είναι η μέγιστη, η ελάχιστη και η μέση τιμή του σφάλματος κβαντισμού θεωρητικά και γιατί; Πόση είναι σύμφωνα με την προσομοίωση;**
- 9. **Περιγράψτε τι γράφημα βλέπετε σε κάθε scope (1-4). Σε ποιο scope εμφανίζεται η χαρακτηριστική σφάλματος κβαντισμού;**
- 10. **Υπολογίστε τον σηματοθορυβικό λόγο μετά την κβάντιση (ο τύπος αναγράφεται στην επιφάνεια εργασίας του αρχείου Simulink).**
- 11. Αποσυνδέστε το ημιτονικό σήμα και συνδέστε την πηγή λευκού γκαουσιανού θορύβου (το οποίο θεωρούμε ότι είναι ένα τυχαίο σήμα). Τρέξτε την προσομοίωση.
- 12. **Με ποιο χρώμα αναπαρίσταται το αρχικό σήμα και με ποιο το κβαντισμένο**;
- 13. **Σχεδιάστε το ιστόγραμμα του θορύβου κβάντισης (με βάση τις πληροφορίες στο histogram display)**
- 14. **Στηριζόμενοι στην απάντηση του ερωτήματος 13 εξηγήστε με βάση ποια κατανομή μοντελοποιούνται οι τιμές του κοκκώδους θορύβου κβάντισης**
- 15. **Με βάση το ιστόγραμμα υπολογίστε την ισχύ του θορύβου κβάντισης.**
- 16. **Υπολογίστε τον σηματοθορυβικό λόγο μετά την κβάντιση (ο τύπος αναγράφεται στην επιφάνεια εργασίας του αρχείου Simulink).**
- 17. **Αναπαράγετε τα αρχεία ήχου "Audio Original" και "Quantized Audio" και περιγράψτε πώς ακούγεται ο κοκκώδης θόρυβος κβαντισμού.**